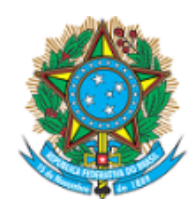

Servico Público Federal Ministério da Educação Fundação Universidade Federal de Mato Grosso do Sul

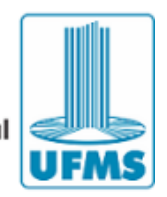

N° 7234 Pg. 238

EDITAL DE DIVULGAÇÃO Nº 57/2020-PROGRAD/UFMS.

CADASTRO DO PLANO DE TRABALHO ANUAL DAS LIGAS ACADÊMICAS.

A **FUNDAÇÃO UNIVERSIDADE FEDERAL DE MATO GROSSO DO SUL**, por meio da Pró-Reitoria de Graduação, no uso de suas atribuições legais, e de acordo com o disposto na Resolução Cograd nº 223/2018, torna público o presente Edital de Fluxo Contínuo de Cadastro do Plano de Trabalho Anual das Ligas Acadêmicas na UFMS para o ano de 2020.

## **1. OBJETO**

1.1. Cadastro do **Plano de Trabalho Anual das Ligas Acadêmicas**, sob coordenação de professores do quadro efevo da UFMS, no **Sistema de Informação e Gestão de Projetos — SIGProj UFMS**, para o ano de **2020**.

## **2. DISPOSIÇÕES INICIAIS**

2.1. Todas as Ligas Acadêmicas, **em andamento ou que ocorrerão em 2020**, deverão ser cadastradas, **obrigatoriamente**, no **SIGProj UFMS — sigproj.ufms.br**, por meio deste Edital, conforme cronograma e procedimentos a seguir, sob pena de não terem suas atividades certificadas.

2.2. Todas as Ligas Acadêmicas devem ter o nome no padrão "**Nome da Liga - Unidade/UFMS - 2020**".

## **3. CRONOGRAMA E PROCEDIMENTOS**

3.1. O presente Edital segue o cronograma de etapas e procedimentos abaixo:

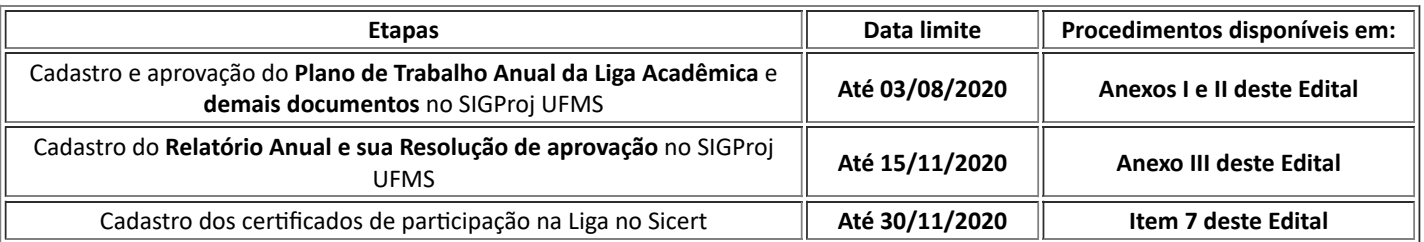

# **4. EXECUÇÃO DA LIGA ACADÊMICA**

4.1. A Liga Acadêmica só poderá iniciar suas atividades após:

a) Devido cadastro pelo Coordenador e aprovação do Conselho da Unidade, conforme **Anexos I e II** deste Edital.

b) A Dippes/CDA/Prograd alterar a situação da Liga no SIGProj para **Projeto em Andamento**.

4.1.1. **As Ligas que já iniciaram suas avidades a parr de janeiro de 2020**, **antes da publicação deste Edital**, **também devem cadastrar o Plano de Trabalho Anual das Ligas seguindo as orientações constantes nos Anexos I e II deste Edital.**

4.2. As atividades de *ensino*, pesquisa e extensão previstas no Plano de Trabalho Anual da Liga deverão ser, **obrigatoriamente**, cadastradas, por meio de projetos, nas Pró-Reitorias competentes (**Prograd, Propp ou** Proece, respectivamente), responsáveis pelo acompanhamento, apoio financeiro, divulgação, certificação, etc .

4.2.1. As avidades de **ensino, pesquisa e extensão** previstas no Plano de Trabalho Anual da Liga deverão constar no Relatório Anual do Plano de Trabalho Anual da Liga, demonstrando a sua execução/resultado

alcançados, independentemente de o projeto encontrar-se em fase de desenvolvimento nas Pró-Reitorias de Ensino, Extensão, e Pesquisa e Pós-Graduação.

4.2.2. As Ligas devem seguir as normas específicas de cada Pró-Reitoria, para fins de cadastro das atividades.

4.3. As Ligas Acadêmicas que não concluírem suas atividades até 15/11/2020 deverão enviar o Relatório Anual e sua Resolução de aprovação, conforme Anexo III deste Edital, e cadastrar novo Plano de Trabalho Anual no novo Edital a ser publicado em 2021.

4.3.1. **As Ligas Acadêmicas que não enviarem o Relatório Anual e sua Resolução via Sigproj até 15/11/2020** não poderão cadastrar novo Plano de Trabalho Anual até sanar esta pendência.

4.3.2. O Conselho de Unidade não poderá aprovar nova proposta de Plano de Trabalho Anual de Coordenador que possua pendência de Relatório Anual.

#### **5. DAS LIGAS QUE INICIARAM SUAS ATIVIDADES EM 2019**

5.1. As Ligas que iniciaram suas atividades em 2019 e que cadastraram seu Plano de Trabalho Anual no Edital de Fluxo Contínuo Prograd nº 58/2019, e continuam desenvolvendo as atividades do ano anterior, devem:

a) Inserir o **Relatório Anual e sua Resolução de aprovação** no SIGProj UFMS, **no mesmo projeto de origem de sua Liga**, **até 28/02/2020**, em conformidade com o Anexo III deste Edital.

b) **Caso a data prevista para finalização da Liga ultrapasse a data de 28/02/2020**, é necessário **encaminhar o Relatório Anual, e sua Resolução, das avidades desenvolvidas pela Liga até 31/12/2019**, e **cadastrar um** novo Plano de Trabalho Anual da Liga para as atividades a serem desenvolvidas em 2020, seguindo as orientações constantes nos **Anexos I, II e III** deste Edital.

### **6. APOIO FINANCEIRO**

6.1. A Pró-Reitoria de Graduação e as demais Pró-Reitorias poderão apoiar, por meio de Edital de Apoio Financeiro, as atividades das Ligas aprovadas e cadastradas no SIGProj, conforme item 4.2 deste Edital.

6.2. A concessão de apoio financeiro ficará condicionada aos limites orçamentários e financeiros da UFMS.

### **7. CERTIFICADOS**

7.1. Somente serão cerficados os parcipantes das Ligas Acadêmicas cujo **Relatório Anual** tenha sido aprovado na Unidade, com o devido cadastro no SIGProj UFMS, de acordo com **este Edital** e com a **Resolução Cograd nº 223, de 26 de junho de 2018**.

7.2. Para emissão dos cerficados, o Coordenador da Liga deverá acessar o **Sistema de Cerficados da UFMS — Sicert — cerficados.ufms.br** e seguir as orientações do **Ocio Circular nº 11/2019 - DIPPES/CDA/PROGRAD/UFMS** (processo SEI nº 23104.006280/2019-15, documento 1522169).

7.2.1. Cada integrante da Liga Acadêmica terá direito a um cerficado de parcipação na Liga, de acordo com a função exercida, referente ao seu período de permanência na Liga, emitido quando houver frequência igual ou superior a 75% da carga horária prevista, sem prejuízo da cerficação constante no Item 4.2 deste Edital.

### **8. PUBLICAÇÕES E RESULTADOS OBTIDOS NA LIGA**

8.1. Os resultados alcançados pelas Ligas poderão ser divulgados pela UFMS como produção acadêmica dos cursos aos quais estão vinculados.

8.2. Nos casos de divulgação pelos próprios parcipantes, deverá ser resguardado o vínculo com a Instituição.

### **9. DISPOSIÇÕES FINAIS**

9.1. As Ligas Acadêmicas que envolvam mais de uma Unidade são de responsabilidade da Unidade da Administração Setorial ao qual o Coordenador da Liga está vinculado.

9.2. Este Edital tem validade para cadastro do Plano de Trabalho Anual até **03/08/2020**.

9.3. Serão incorporados a este Edital, para todos os efeitos, quaisquer Editais complementares que vierem ser publicados pela Prograd.

20/02/2020 N° 7234 Pg. 239

9.4. Situações não previstas no presente Edital serão resolvidas pelo Pró-Reitor de Graduação.

9.5. Esclarecimentos e informações adicionais poderão ser obtidos por e-mail (dippes.prograd@ufms.br) ou telefone (3345-7920 / 3345-7171).

Campo Grande, 18 de fevereiro de 2020.

RUY ALBERTO CAETANO CORRÊA FILHO,

Pró-Reitor de Graduação.

## **ANEXO I**

## **CADASTRO DO PLANO DE TRABALHO ANUAL DA LIGA NO SIGPROJ**

Para cadastrar o Plano de Trabalho Anual da Liga, o **Coordenador** deverá:

a) Realizar o login no **SIGProj UFMS —** sigproj.ufms.br.

b) Na Seção "Editais Abertos > PROGRAD • Pró-Reitoria de Graduação", clicar no **EDITAL PROGRAD - CADASTRO DO PLANO DE TRABALHO ANUAL DAS LIGAS ACADÊMICAS 2020** e, em seguida, clicar no botão

(Criar Proposta).

c) na Aba **1.1 Título** do Menu lateral direito:

- Preencher o **Título do Projeto**, seguindo o padrão "**Nome da Liga Unidade/UFMS 2020**".
- Selecionar a(s) **Área(s) de Conhecimento**.
- Clicar em "[Escolher Instituição/Unidade]", e no campo **Nome/SIGLA da Instituição/Unidade**, inserir a Unidade Executora, responsável pela aprovação e certificação da Liga. Em seguida, clicar em "Buscar" e selecionar a Unidade Executora.
- Inserir o **Início Previsto** e a **Duração**.
- Selecionar o(s) **Curso(s) de Graduação UFMS**.
- Clicar em "**Salvar**", no Menu lateral direito.
- Em seguida, clicar em "Próximo Passo".

d) na Aba **1.2 Arquivos** do Menu:

- Baixar o arquivo **PROGRAD Detalhamento do Plano de Trabalho Anual Ligas Acadêmicas**. Preencher todas as informações solicitadas e salvar como PDF.
- No Campo **Envio de Arquivos**, clicar em "[Clique aqui para anexar ou apagar arquivos]". Clicar em "Escolher arquivo", selecionar o arquivo referido no item acima, escolher o Tipo "PROGRAD - Detalhamento Plano de Trabalho Anual - Ligas Acadêmicas (55Mb - PDF)" e clicar em "Inserir" e após em "Fechar".
- Baixar o arquivo **PROGRAD Estatuto Próprio Ligas Acadêmicas**. Preencher todas as informações solicitadas e salvar como PDF.
- No Campo **Envio de Arquivos**, clicar em "[Clique aqui para anexar ou apagar arquivos]". Clicar em "Escolher arquivo", selecionar o arquivo referido no item acima, escolher o Tipo "PROGRAD - Estatuto Próprio - Ligas Acadêmicas (55Mb - PDF)" e clicar em "Inserir" e após em "Fechar".
- Clicar em "**Salvar**", no Menu lateral direito.
- Em seguida, clicar em "Próximo Passo".

e) na Aba **1.3 Plano de Apresentação** do Menu:

- Preencher os campos **Resumo da Proposta de Projeto**, **Palavras-chave**, **Síntese do Projeto** (opcional), **Objetivo Geral** e **Referência Bibliográfica**.
- Clicar em "**Salvar**", no Menu lateral direito.
- Em seguida, clicar em "Próximo Passo".

### f) na Aba **1.4 Abrangência** do Menu:

- Selecionar o **Estado** e **Município**.
- Clicar em "Adicionar Município".

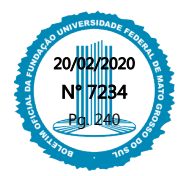

- Clicar em "**Salvar**", no Menu lateral direito.
- Em seguida, clicar em "Próximo Passo".

### g) na Aba **2.1 Membros** do Menu:

- **Informar a todos os membros da Liga que os mesmos devem realizar o cadastro ou atualizar o cadastro existente no SIGProj.**
- Clicar em "Inserir Novo Membro", buscar pelo nome e clicar em "Inserir".
- Clicar no botão (Função do Pesquisador) e escolher a função do membro.
- Inserir todos os membros e **solicitar aos mesmos que aceitem o convite para participar da Liga**, enviado para o e-mail cadastrado no SIGProj.
- Clicar em "**Salvar**", no Menu lateral direito.
- Em seguida, clicar em "Próximo Passo".

### h) na Aba **2.2 Etapas/Fases** do Menu:

- Preencher os itens **Atividade**, **Mês de Início**, **Duração**, **Carga Horária Semanal**, **Responsável** e clicar em "Inserir".
- Inserir todas as atividades previstas da Liga.
- Clicar em "**Salvar**", no Menu lateral direito.
- Em seguida, clicar em "Próximo Passo".

## i) na Aba **Enviar proposta para julgamento** do Menu:

- Caso haja algum erro na proposta, é necessário corrigir. Caso não haja erros, clicar em "Submeter Proposta".
- Por fim, **informar**, **por e-mail**, **ao Presidente do Conselho da Unidade a qual a Liga está vinculada**, para que o mesmo siga as orientações do **Anexo II** deste Edital.
- Acompanhar o andamento da situação da Liga no SIGProj.

### **ANEXO II**

## **AVALIAÇÃO SETORIAL DO PLANO DE TRABALHO ANUAL DA LIGA ACADÊMICA NO SIGPROJ POR PARTE DO CONSELHO DE UNIDADE**

Ao ser informado pelo professor Coordenador que submeteu o Plano de Trabalho Anual de uma Liga, o **Presidente do Conselho de Unidade** deverá:

a) Realizar o login no **SIGProj UFMS — sigproj.ufms.br**.

### b) Clicar em **Ações de Avaliador Setorial** e em **Você possui propostas pendentes para visualizá-los clique aqui**.

c) Clicar em **Visualizar Projeto**. Imprimir ou salvar o Projeto em PDF e encaminhar para a pauta da reunião do Conselho de Unidade.

d) Caso o Conselho **aprove** o Plano de Trabalho Anual, é necessário:

- Publicar uma Resolução que "aprova o **Plano de Trabalho Anual** da **Liga Acadêmica Unidade/UFMS - 2020**, Protocolo SigProj nº XXXXX, sob Coordenação do professor XXXXX, com participação dos estudantes do(s) curso(s) XXXXX".
- Após, o Presidente do Conselho deverá realizar novamente o login no **SIGProj UFMS**, clicar em **Ações de Avaliador Setorial**, em **Você possui propostas pendentes para visualizá-los clique aqui** e em **Avaliar**.
- No campo de Avaliação, sugerimos inserir o seguinte texto padrão: "**O Conselho de Unidade analisou o Plano de Trabalho Anual e demais documentos da Liga Acadêmica e manifestou-se favoravelmente à sua aprovação, conforme Resolução anexa**".
- Anexar a **Resolução que aprova o Plano de Trabalho Anual da Liga**.
- Clicar em **Aprovar**.

e) Caso o Conselho **reprove** o Plano de Trabalho Anual:

O Presidente do Conselho deverá realizar novamente o login no **SIGProj UFMS**, clicar em **Ações de Avaliador Setorial**, em **Você possui propostas pendentes para visualizá-los clique aqui** e em **Avaliar**. 20/02/2020

> N° 7234 Pg. 241

- No campo de Avaliação, sugerimos inserir o seguinte texto padrão: "**O Conselho da Unidade analisou o Plano de Trabalho Anual e demais documentos da Liga Acadêmica e manifestou-se desfavoravelmente à sua aprovação, pelos motivos expostos abaixo**".
- Clicar em **Reprovar**.

f) A situação da proposta será alterada automaticamente, de acordo com o parecer:

- Se for **aprovada**, sua situação será: **Sob Enquadramento**, e estará sob análise da Dippes/CDA/Prograd.
- Se for **reprovada**, sua situação será: **Proposta de projeto Não Enquadrada**, e a Dippes/CDA/Prograd procederá alteração da sua situação para **"Em Edição pelo Pesquisador"**.

#### **ANEXO III**

#### **CADASTRO E APROVAÇÃO DO RELATÓRIO ANUAL NA UNIDADE NO SEI E NO SIGPROJ**

Para cadastro e aprovação do Relatório Anual na Unidade, o Coordenador deverá, **no prazo máximo de 15** dias da data de término das atividades anuais da Liga:

a) Acessar o **SEI UFMS —** sei.ufms.br e iniciar um processo.

b) Preencher o **Relatório Anual - Ligas Acadêmicas**, assiná-lo no SEI e encaminhá-lo ao Conselho de Unidade, para que seja emida uma **Resolução** que "aprova o **Relatório Anual** da **Liga Acadêmica - Unidade/UFMS - 2020**, Protocolo SIGProj nº XXXXX, sob Coordenação do professor XXXXX, com parcipação dos estudantes do(s) Curso(s) de XXXXX".

c) Inserir a Resolução no SEI.

Para inserir o **Relatório Anual** e sua **Resolução** no **SIGProj**, o Coordenador deverá:

a) Realizar o login no **SIGProj UFMS —** sigproj.ufms.br.

b) Na Seção **Minhas Propostas/Inscrições em Andamento/Concluídas**, localizar a **Liga Acadêmica**.

c) Clicar no botão (Informações).

d) Clicar em **8.1 Documentos**, no menu lateral direito.

e) Clicar em **[Clique aqui para Inserir/Editar/Excluir Anexos]**, preencher o **Título** com o nome **Relatório Anual**, escolher o arquivo a ser anexado e **Inserir**.

f) Clicar novamente em **[Clique aqui para Inserir/Editar/Excluir Anexos]**, preencher o **Título** com o nome **Resolução - Relatório Anual**, escolher o arquivo a ser anexado e **Inserir**.

g) Por fim, enviar um e-mail para dippes.prograd@ufms.br informando que já inseriu os referidos documentos no SIGProj, e solicitando o cadastro da Liga Acadêmica no **Sistema de Cerficados da UFMS — Sicert —** cerficados.ufms.br.

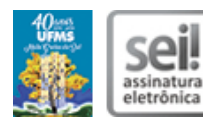

Documento assinado eletronicamente por **Ruy Alberto Caetano Correa Filho**, **Pró-Reitor(a)**, em 18/02/2020, às 17:21, conforme horário oficial de Mato Grosso do Sul, com fundamento no art. 6º, § 1º, do Decreto nº 8.539, de 8 de outubro de 2015.

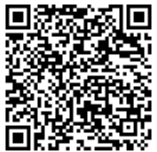

A autenticidade deste documento pode ser conferida no site https://sei.ufms.br/sei/controlador\_externo.php? acao=documento\_conferir&id\_orgao\_acesso\_externo=0, informando o código verificador **1799668** e o código CRC **F0865C03**.

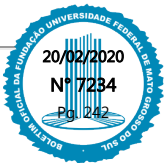

### **GABINETE DA PRÓ-REITORIA DE GRADUAÇÃO**

Av Costa e Silva, s/nº - Cidade Universitária

Fone:

CEP 79070-900 - Campo Grande - MS

**Referência:** Processo nº 23104.023721/2019-43 SEI nº 1799668

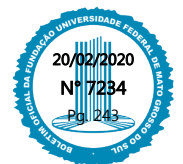